## **Import Credit Cards from DTN**

Accounts Receivable, Credit Cards, Import Transactions

Download and update credit card data. Data files will be downloaded as \DTNCC\crecard.txt. The file will remain in this directory until the import is complete. If a file exists in this directory, a previous import was not completed. The file should be processed before downloading new data since the existing file will be deleted and data could be lost.

In Petro-Data, there is a menu option that will display the date and time of all downloads. If a DTN file was downloaded, a copy of the file is saved in Petro-Data and can be restored and reprocessed if necessary. Instructions are included at the bottom of this document.

- 1. Enter or confirm your user ID.
- 2. Choose 'Y' to download the file from DTN.
  - a. If you are re-processing a file from a previous download, enter 'N'.
- 3. Enter a batch number.
- 4. Select the option for Credit Cards
- 5. Click Continue.

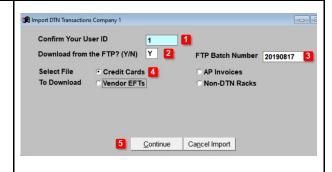

If a file is available and was downloaded, it will display in the grid.

If there is more than one file in the directory, all files will display. Enter 'N' in the Import column to skip processing of one or more files.

Click Continue to process the file Click Cancel Import to cancel this process.

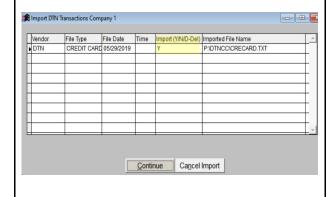

- 1. Enter a batch number for the files to be processed.
- 2. Enter 'Y' or 'N' to identify the batch as a future month or not.
- 3. Enter a reference number for the data in this batch. This can be the vendor's reference number, upload date or the batch number.
- 4. Enter a GL Link code.
- 5. Enter'Y' to delete any duplicates found during the import.
- 6. Enter 'Y' to make a separate batch per date. This assists in verifying the amounts by day.
- 7. Click Continue

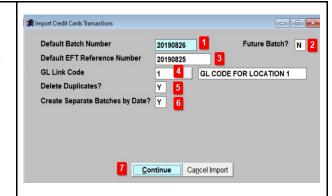

The contents of the import file will be shown by date.

Press Ctl-W to continue.

|   | Vendor | Туре         | Date       | Trandol | Linkcode | Batchno  | Eft Ref/Chk # |
|---|--------|--------------|------------|---------|----------|----------|---------------|
| I | SHELL  | CREDIT CARDS | 05/20/2019 | 28.75   | 1        | 20190605 | 20190605      |
| Ī | SHELL  | CREDIT CARDS | 05/21/2019 | 20.14   | 1        | 20190605 | 20190605      |
| Ī | SHELL  | CREDIT CARDS | 05/22/2019 | 22.18   | 1        | 20190605 | 20190605      |
| Ī | SHELL  | CREDIT CARDS | 05/17/2019 | 22.90   | 1        | 20190605 | 20190605      |
| Ī | SHELL  | CREDIT CARDS | 05/18/2019 | 21.54   | 1        | 20190605 | 20190605      |
| , | SHELL  | CREDIT CARDS | 05/19/2019 | 21.98   | 1        | 20190605 | 20190605      |

A final confirmation message will display. It displays total dollars imported for each vendor and batch.

## **Other Options**

- **P** Print the report of the import
- **B** Browse the import data
- T Change the batch number of this import
- **Q** Quit

The following Credit Card/EFT files have been processed.

Vendor Ref Num Total CC Date Batch No. SHELL 20190605 345.38 05/16/2019 20190605

P=Print Report C=Continue with Import Q=Quit B=Browse T=Change Batch No

Accounts Receivable, Credit Cards, PrePost Report

Run a Pre-Post report for the batch.

- 1. Select a Printer or Display.
- 2. Today's date will default for Report Date.
- 3. Select either One Batch or a Range of Batches.
- 4. Enter the batch or batch range.
- 5. Select Errors Only. You can also select a Detail Report to view individual transactions.
- 6. Subtotal by Dealer
- 7. Grand total by Vendor and Batch
- 8. Click Print or Display.

View the report and ensure there are no errors.

Accounts Receivable, Credit Cards, Update Credit Cards

Update the batch. Batches must be updated individually.

- 1. Enter the batch number.
- 2. Enter the GL Posting date.
- 3. Click Update.

View the report and ensure there are no errors and Report Proof is zero.

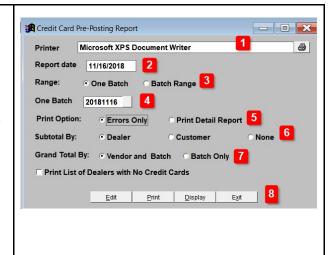

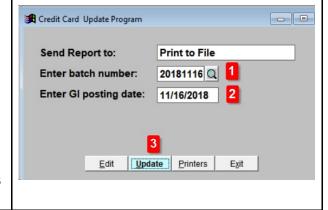

## Restore or View a Downloaded DTN File

Jobber, DTN/Supplier Import, Restore Import File

In Petro-Data, this menu option will display the date and time of all DTN downloads. A copy of the file is saved in Petro-Data and can be restored, viewed and re-processed if necessary.

| displayed.  Batchno  Impdate Imtime Doctype  Filename | The batch number assigned in the download process. Import date. Import time. This field describes the type of file (Rack Price, Credit Card, AP Invoice). The directory and file name of the downloaded file. file name to be restored and press                                                                                              | Batcheo | Lookup Scre<br>Impdate<br>05/10/2011<br>05/11/2011<br>05/11/2011<br>05/11/2011<br>05/12/2011<br>05/12/2011<br>05/12/2011<br>05/12/2011<br>05/13/2011<br>05/13/2011<br>05/13/2011<br>05/13/2011<br>05/16/2011<br>05/16/2011<br>05/16/2011<br>05/16/2011<br>05/16/2011<br>05/16/2011<br>05/16/2011<br>05/16/2011<br>05/16/2011<br>05/16/2011<br>05/16/2011<br>05/16/2011<br>05/16/2011 | Imptime 09:57:25 08:13:45 09:15:23 10:00:56 09:23:59 11:47:04 13:33:30 08:29:07 08:35:48 09:47:25 09:14:11 16:52:00 07:53:53 08:37:05 09:41:18 10:00:56 09:05:26 09:41:18 10:20:20:25 09:41:18 10:20:20:25 09:41:18 10:20:20:20:25 09:41:18 10:20:20:25 09:41:18 10:20:20:25 09:41:18 10:20:20:25 09:41:18 10:20:20:25 09:41:18 10:20:20:25 09:41:18 10:20:20:25 09:41:18 10:20:20:20:20:20:20:20:20:20:20:20:20:20 | RACK PRICES CREDIT CARDS CREDIT CARDS RACK PRICES AP INVOICES AP INVOICES CREDIT CARDS RACK PRICES CREDIT CARDS RACK PRICES CREDIT CARDS RACK PRICES CREDIT CARDS CREDIT CARDS CREDIT CARDS CREDIT CARDS CREDIT CARDS CREDIT CARDS CREDIT CARDS CREDIT CARDS CREDIT CARDS CREDIT CARDS CREDIT CARDS CREDIT CARDS CREDIT CARDS CREDIT CARDS AP INVOICES AP INVOICES AP INVOICES APINVOICES APICES | P\DTNCC\CRECARD.TXT P\DTNCC\CRECARD.TXT P\DTNAC\CRECARD.TXT P\DTNA | Filename       |
|-------------------------------------------------------|----------------------------------------------------------------------------------------------------|---------|----------------------------------------------------------------------------------------------------|----------------------------------------------------------------------------------------------------|----------------------------------------------------------------------------------------------------|----------------------------------------------------------------------------------------------------|----------------|
| downlo                                                | endor associated with the data in bad file will display. It iginal file location and name will were the data in this file. You can also be either the directory or file name to ored. If directory is changed, this left not be re-processed because the atomy processes files in the DTN ory.  Y' to begin the file restore or 'N' and exit. |         | VAL<br>ce<br>select                                                                                                    | ERO 1                                                                                                    |                                                                                                    | CCRECARD.TXT 2                                                                                                    | otory? (Y/N) 3 |
|                                                       | nts of the restored file can be th any text editor, such as Notepad.                                                                                                    |         |                                                                                                    |                                                                                                    |                                                                                                    |                                                                                                    |                |
| but you do                                            | ore a file to the original directory on't want to re-process it, you must file after reviewing the data.                                                                                                    |         |                                                                                                    |                                                                                                    |                                                                                                    |                                                                                                    |                |